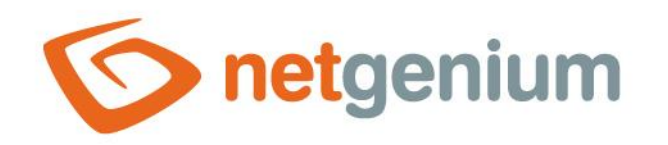

# **Portlets** Framework NET Genium

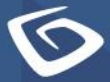

netgenium.com

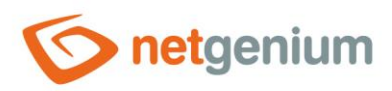

## Framework NET Genium/ Portlets

## Content

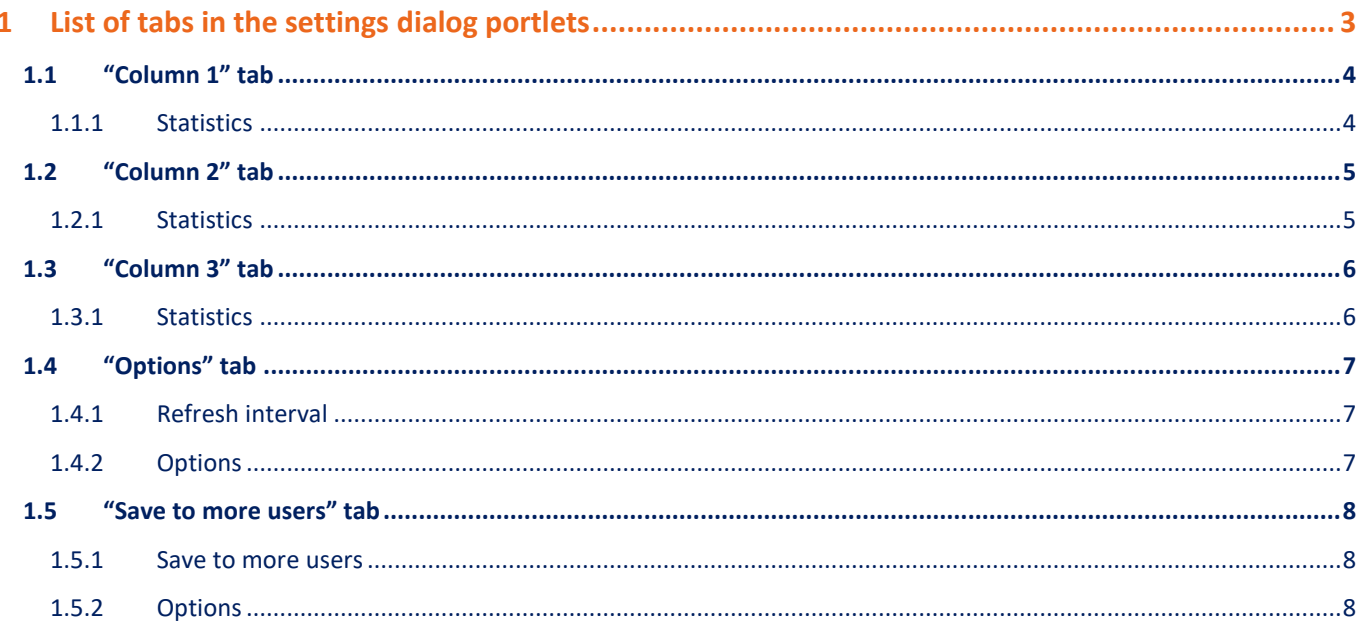

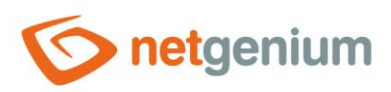

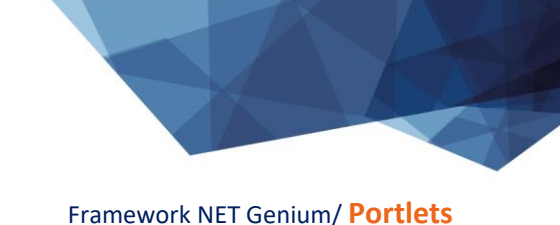

# <span id="page-2-0"></span>1 List of tabs in the settings dialog portlets

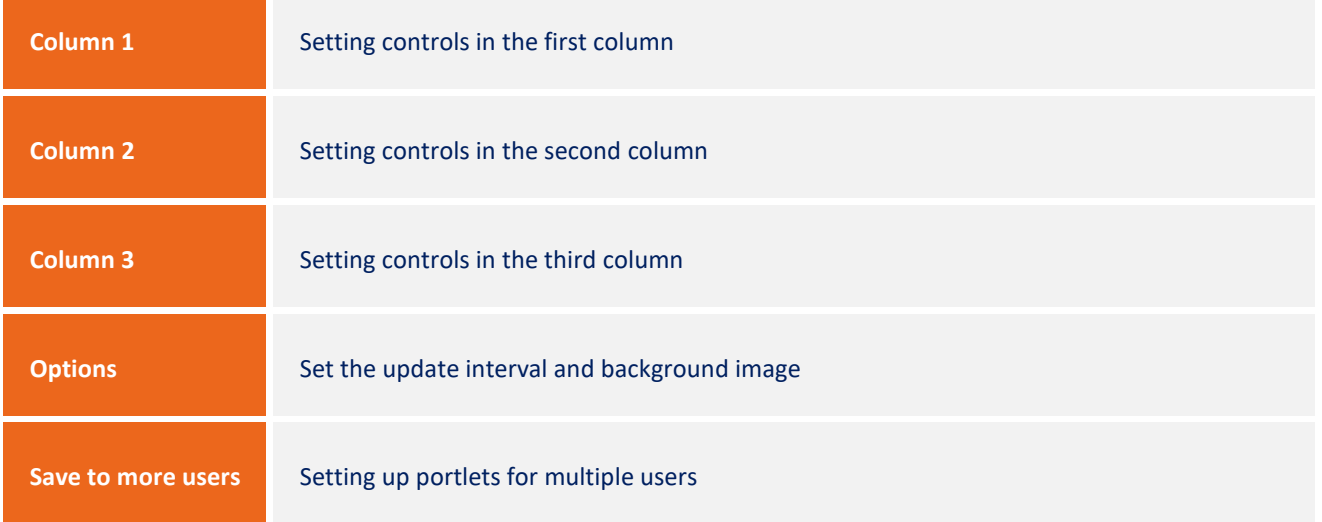

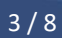

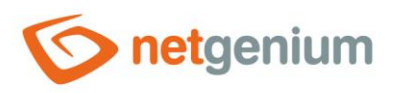

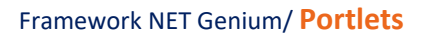

## <span id="page-3-0"></span>1.1 "Column 1" tab

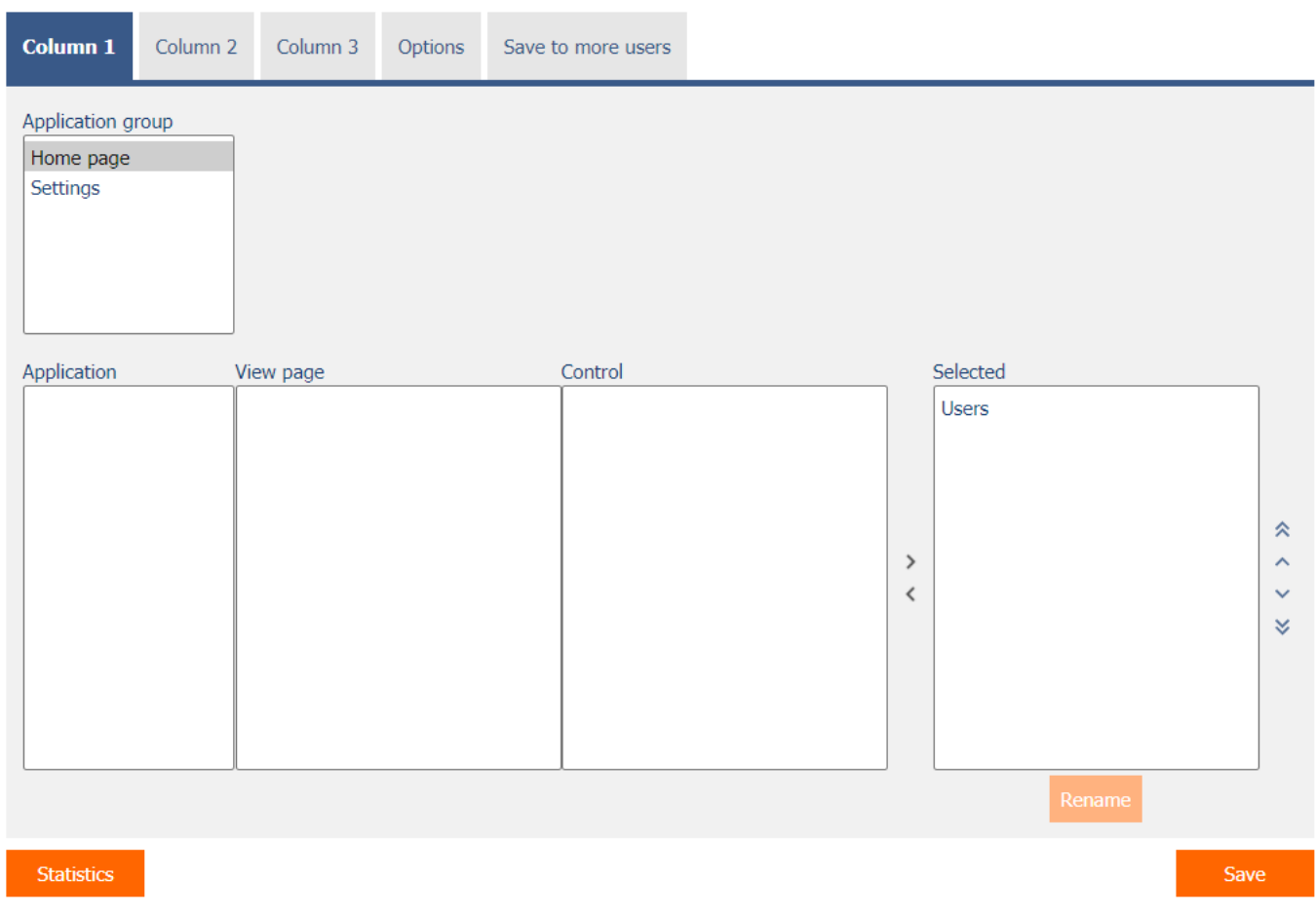

Select the controls that will appear on the main page below each other in the first column.

#### <span id="page-3-1"></span>1.1.1 Statistics

 The "Statistics" button displays a detailed report with all the selected controls that are selected in the portlets in all three columns, including the ability to open the settings for such a control.

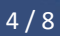

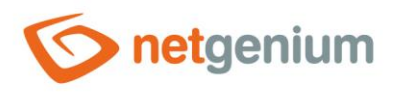

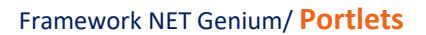

## <span id="page-4-0"></span>1.2 "Column 2" tab

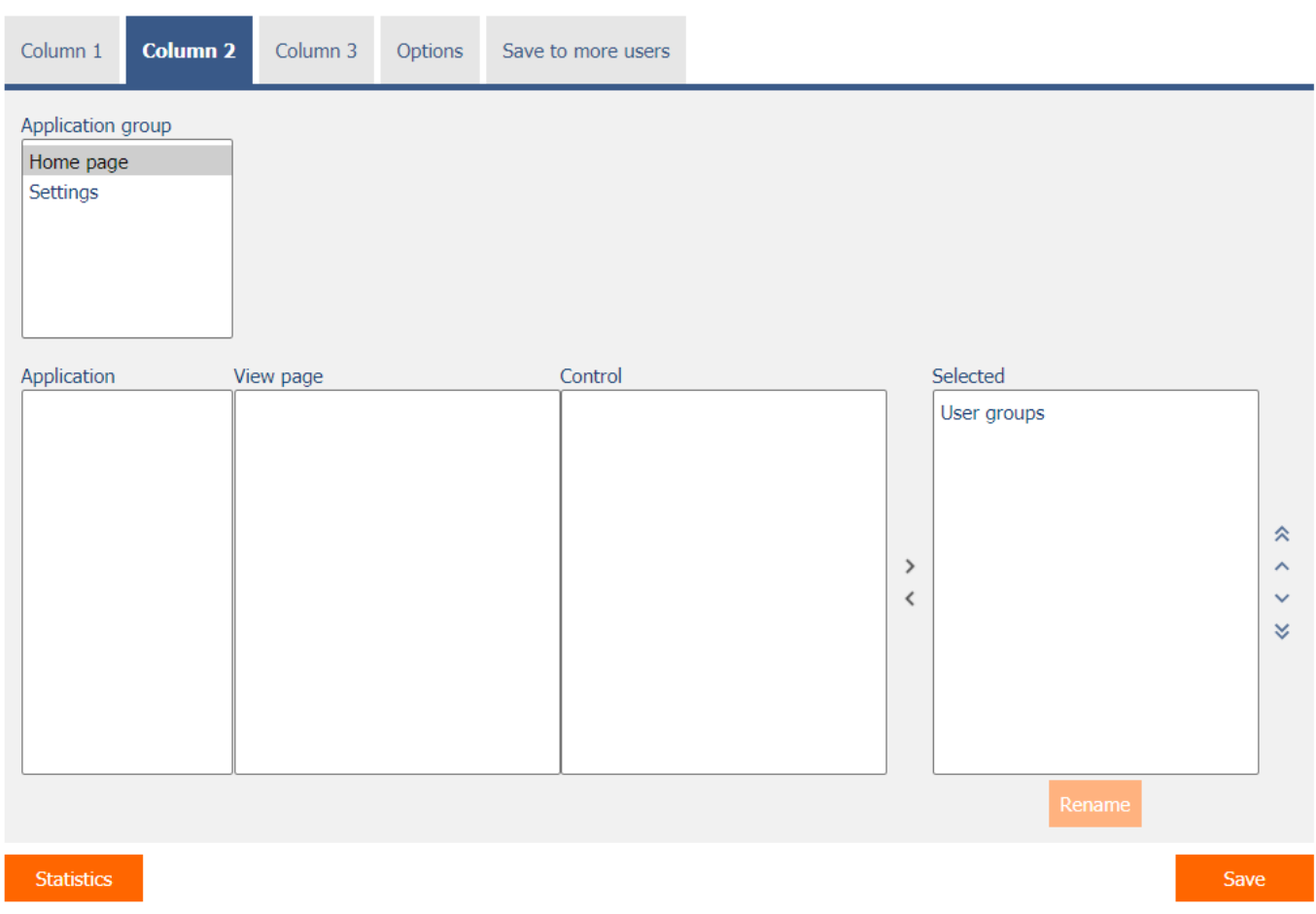

- Select the controls to be displayed on the main page below each other in the second column.
- On a small screen mobile device, the controls on the main page appear in only one column, along with the controls selected in the first column.

#### <span id="page-4-1"></span>1.2.1 Statistics

 The "Statistics" button displays a detailed report with all the selected controls that are selected in the portlets in all three columns, including the ability to open the settings for such a control.

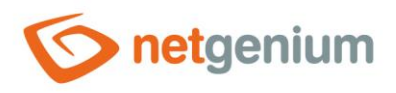

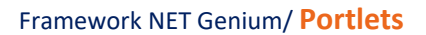

## <span id="page-5-0"></span>1.3 "Column 3" tab

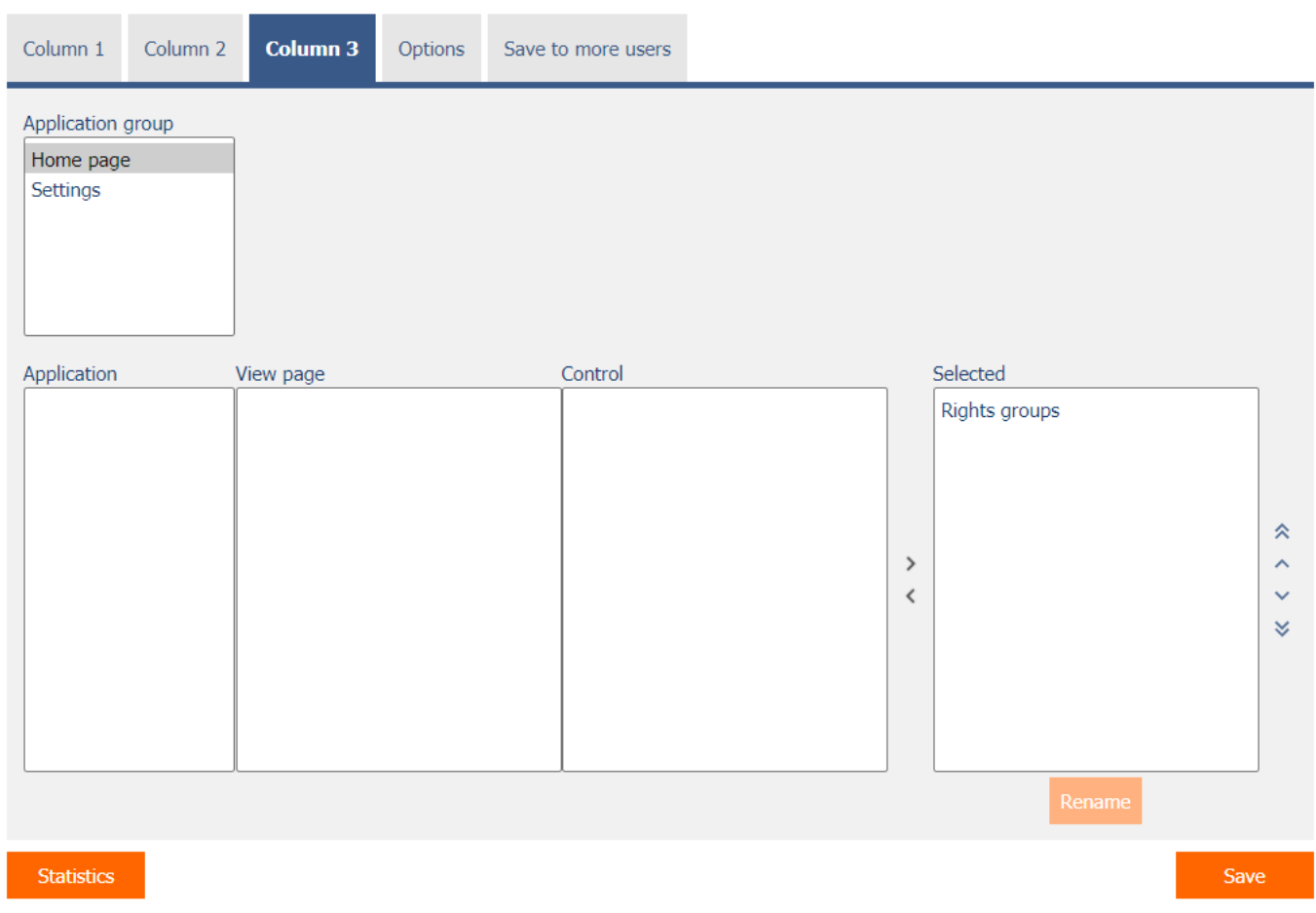

- Select the controls that will be displayed on the main page below each other in the third column.
- On a small screen mobile device, the controls on the main page appear in only one column, along with the controls selected in the first column.

#### <span id="page-5-1"></span>1.3.1 Statistics

 The "Statistics" button displays a detailed report with all the selected controls that are selected in the portlets in all three columns, including the ability to open the settings for such a control.

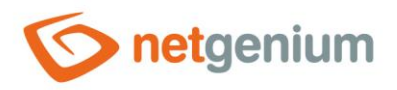

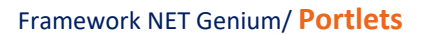

## <span id="page-6-0"></span>1.4 "Options" tab

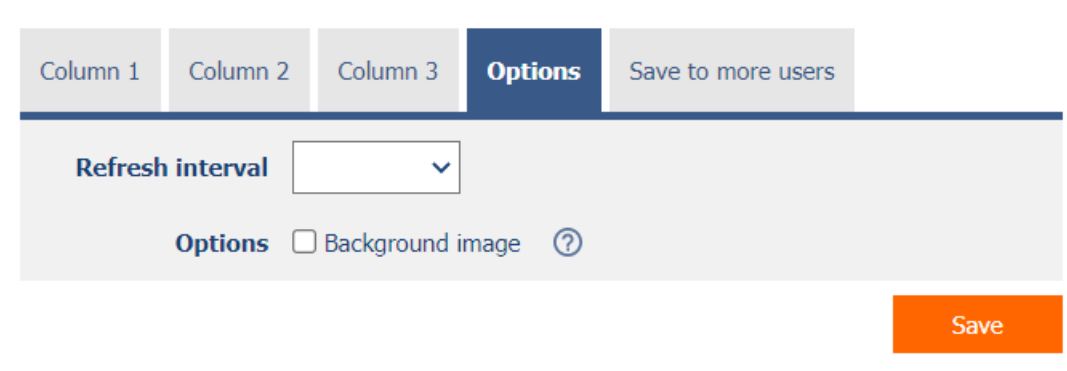

## <span id="page-6-1"></span>1.4.1 Refresh interval

- The interval defined in minutes after which the main page is automatically updated.
- Automatic homepage refresh is not used on mobile devices.

#### <span id="page-6-2"></span>1.4.2 Options

- **•** Background image
	- o Checking this box determines whether the image set in the application group properties should be displayed on the main page.

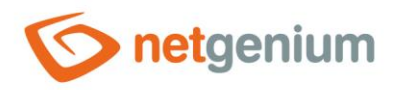

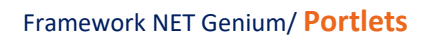

## <span id="page-7-0"></span>1.5 "Save to more users" tab

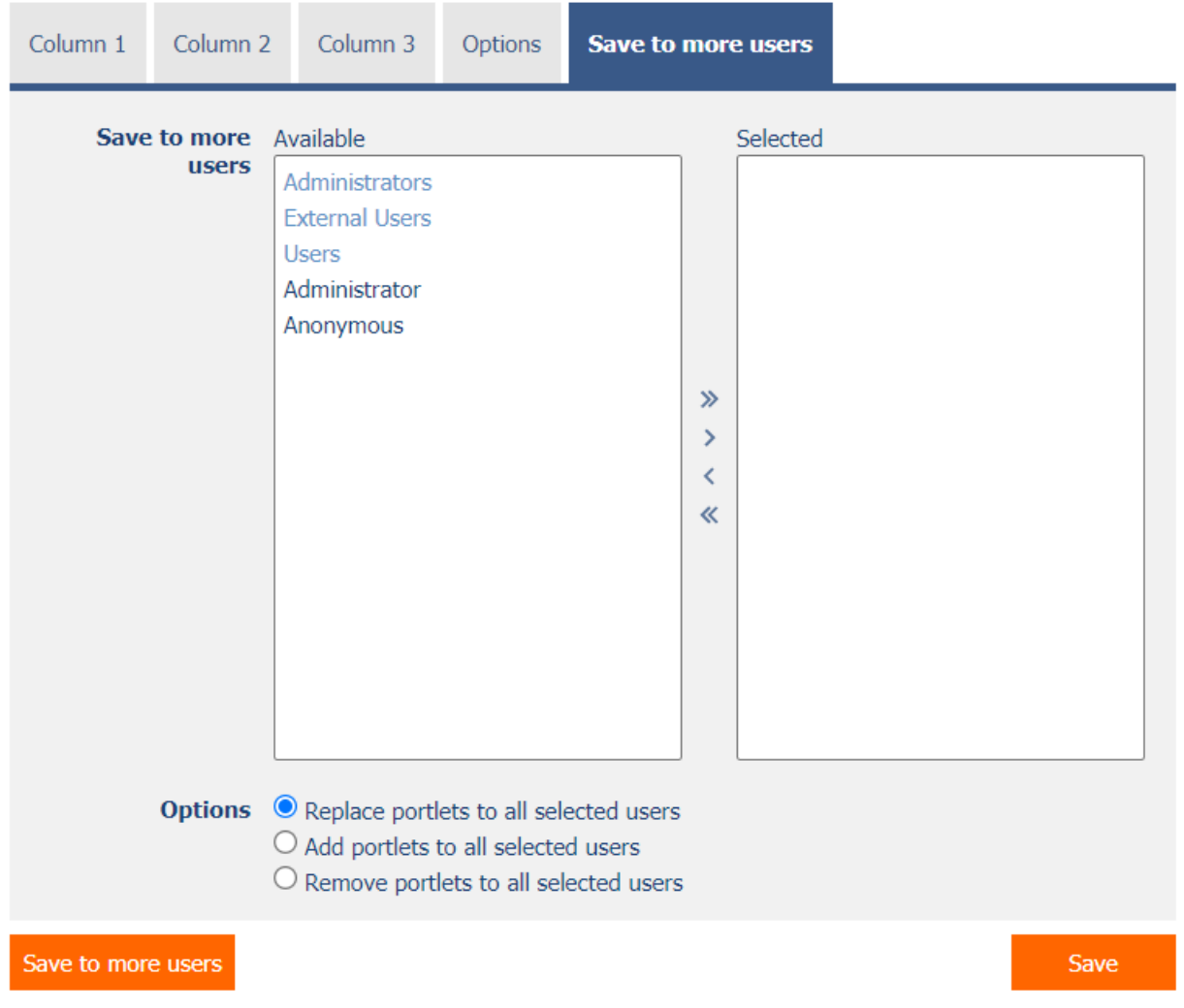

#### <span id="page-7-1"></span>1.5.1 Save to more users

 Select user groups and users to override portlet settings to the same settings as the currently logged in user when the "Save to Multiple Users" button is pressed.

### <span id="page-7-2"></span>1.5.2 Options

- **Replace portlets to all selected users** Selected portlets will be overwritten by all selected users
- **Add portlets to all selected users** Selected portlets will be added to the end of all selected users
- **Remove portlets to all selected users** Selected portlets will be removed for all selected users